# Oracle® Cloud Known Issues for Oracle Visual Builder Studio

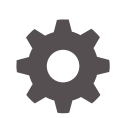

Release 24.07 F94557-02 May 2024

**ORACLE** 

Oracle Cloud Known Issues for Oracle Visual Builder Studio, Release 24.07

F94557-02

Copyright © 2020, 2024, Oracle and/or its affiliates.

Primary Author: Oracle Corporation

This software and related documentation are provided under a license agreement containing restrictions on use and disclosure and are protected by intellectual property laws. Except as expressly permitted in your license agreement or allowed by law, you may not use, copy, reproduce, translate, broadcast, modify, license, transmit, distribute, exhibit, perform, publish, or display any part, in any form, or by any means. Reverse engineering, disassembly, or decompilation of this software, unless required by law for interoperability, is prohibited.

The information contained herein is subject to change without notice and is not warranted to be error-free. If you find any errors, please report them to us in writing.

If this is software, software documentation, data (as defined in the Federal Acquisition Regulation), or related documentation that is delivered to the U.S. Government or anyone licensing it on behalf of the U.S. Government, then the following notice is applicable:

U.S. GOVERNMENT END USERS: Oracle programs (including any operating system, integrated software, any programs embedded, installed, or activated on delivered hardware, and modifications of such programs) and Oracle computer documentation or other Oracle data delivered to or accessed by U.S. Government end users are "commercial computer software," "commercial computer software documentation," or "limited rights data" pursuant to the applicable Federal Acquisition Regulation and agency-specific supplemental regulations. As such, the use, reproduction, duplication, release, display, disclosure, modification, preparation of derivative works, and/or adaptation of i) Oracle programs (including any operating system, integrated software, any programs embedded, installed, or activated on delivered hardware, and modifications of such programs), ii) Oracle computer documentation and/or iii) other Oracle data, is subject to the rights and limitations specified in the license contained in the applicable contract. The terms governing the U.S. Government's use of Oracle cloud services are defined by the applicable contract for such services. No other rights are granted to the U.S. Government.

This software or hardware is developed for general use in a variety of information management applications. It is not developed or intended for use in any inherently dangerous applications, including applications that may create a risk of personal injury. If you use this software or hardware in dangerous applications, then you shall be responsible to take all appropriate fail-safe, backup, redundancy, and other measures to ensure its safe use. Oracle Corporation and its affiliates disclaim any liability for any damages caused by use of this software or hardware in dangerous applications.

Oracle®, Java, MySQL, and NetSuite are registered trademarks of Oracle and/or its affiliates. Other names may be trademarks of their respective owners.

Intel and Intel Inside are trademarks or registered trademarks of Intel Corporation. All SPARC trademarks are used under license and are trademarks or registered trademarks of SPARC International, Inc. AMD, Epyc, and the AMD logo are trademarks or registered trademarks of Advanced Micro Devices. UNIX is a registered trademark of The Open Group

This software or hardware and documentation may provide access to or information about content, products, and services from third parties. Oracle Corporation and its affiliates are not responsible for and expressly disclaim all warranties of any kind with respect to third-party content, products, and services unless otherwise set forth in an applicable agreement between you and Oracle. Oracle Corporation and its affiliates will not be responsible for any loss, costs, or damages incurred due to your access to or use of third-party content, products, or services, except as set forth in an applicable agreement between you and Oracle.

# **Contents**

#### [Preface](#page-4-0)

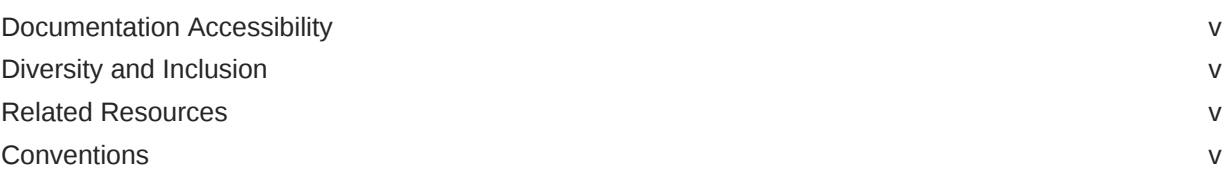

#### 1 [Supported Browsers](#page-6-0)

#### 2 [Upgrade Policy](#page-7-0)

#### 3 [Known Issues](#page-8-0)

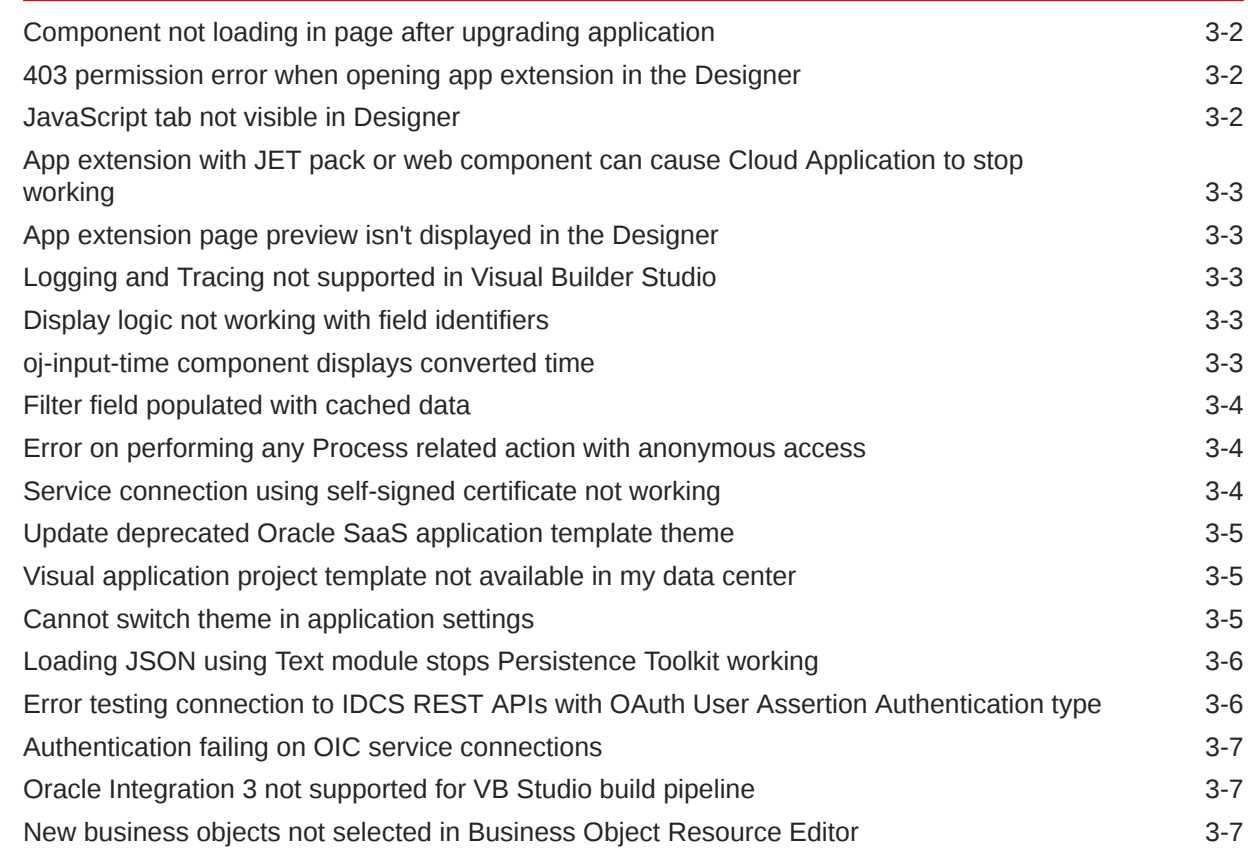

#### ORACLE<sup>®</sup>

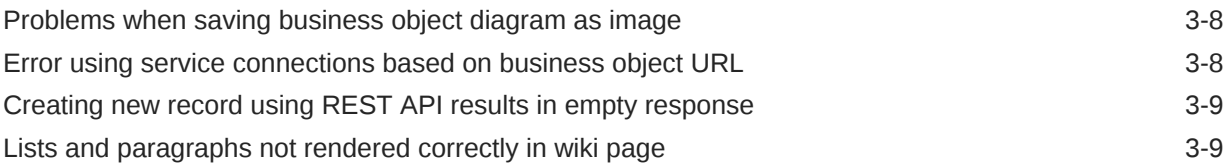

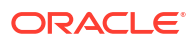

## <span id="page-4-0"></span>Preface

Known Issues describes known issues for Oracle Visual Builder Studio.

#### Documentation Accessibility

For information about Oracle's commitment to accessibility, visit the Oracle Accessibility Program website at [http://www.oracle.com/pls/topic/lookup?ctx=acc&id=docacc.](http://www.oracle.com/pls/topic/lookup?ctx=acc&id=docacc)

#### **Access to Oracle Support**

Oracle customers that have purchased support have access to electronic support through My Oracle Support. For information, visit<http://www.oracle.com/pls/topic/lookup?ctx=acc&id=info> or visit<http://www.oracle.com/pls/topic/lookup?ctx=acc&id=trs> if you are hearing impaired.

#### Diversity and Inclusion

Oracle is fully committed to diversity and inclusion. Oracle respects and values having a diverse workforce that increases thought leadership and innovation. As part of our initiative to build a more inclusive culture that positively impacts our employees, customers, and partners, we are working to remove insensitive terms from our products and documentation. We are also mindful of the necessity to maintain compatibility with our customers' existing technologies and the need to ensure continuity of service as Oracle's offerings and industry standards evolve. Because of these technical constraints, our effort to remove insensitive terms is ongoing and will take time and external cooperation.

#### Related Resources

For more information, see these Oracle resources:

- Oracle Visual Builder Studio documentation in the [Oracle Cloud Library on the Oracle Help](https://docs.oracle.com/en/cloud/paas/visual-builder/index.html) [Center.](https://docs.oracle.com/en/cloud/paas/visual-builder/index.html)
- Oracle Public Cloud

<http://cloud.oracle.com>

#### **Conventions**

The following text conventions are used in this document:

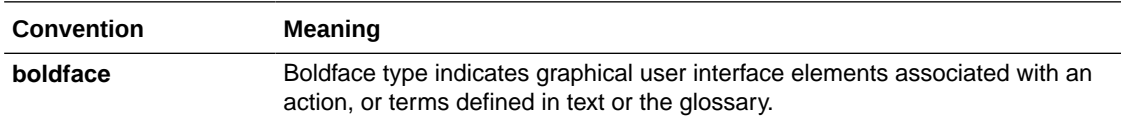

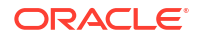

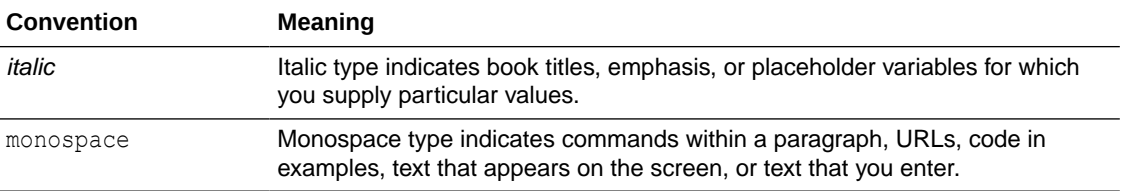

# <span id="page-6-0"></span>1 Supported Browsers

Visual Builder Studio supports the latest version of the Chrome browser running on Mac OS X and Windows. Other browsers and platforms are not supported.

Applications created using Visual Builder Studio can run on any browser supported by Oracle JET. For details, see [What platforms are supported by Oracle JET?](https://www.oracle.com/webfolder/technetwork/jet/index.html?ojr=faq#platformsupport)

JavaScript must be enabled for the browser.

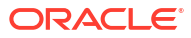

# <span id="page-7-0"></span>2 Upgrade Policy

When you create a new visual app, Visual Builder Studio automatically sets your runtime dependencies to the latest Visual Builder Runtime and JET versions. If you've already deployed (shared or published) an app, however, it's up to you to decide when to upgrade, as long as you do so within a certain time period. As a general rule, Visual Builder Studio supports applications built on the current Runtime Version, as well as the three previous versions. For 24.07, for example, Visual Builder Studio supports not only the 24.04 Runtime Version, but also apps built with 23.10, 23.04 and 22.10. Once 24.10 comes out, however, support for the 22.10 Runtime Version will drop off, so we'll ask you to upgrade those apps before you can work on them in Visual Builder Studio. If you choose not to upgrade at that time, you run the risk that newer browser versions will break your app. You also won't be able to take advantage of any important security and performance improvements. For all of these reasons, we encourage you to build time into your development cycle to keep abreast of current changes, and to make sure you upgrade your app (you should version it first) **before** support for your current runtime version expires.

# <span id="page-8-0"></span>3 Known Issues

Known issues associated with this release of Oracle Visual Builder Studio.

#### **Topics:**

- [Component not loading in page after upgrading application](#page-9-0)
- [403 permission error when opening app extension in the Designer](#page-9-0)
- [JavaScript tab not visible in Designer](#page-9-0)
- [App extension with JET pack or web component can cause Cloud Application to stop](#page-10-0) [working](#page-10-0)
- [App extension page preview isn't displayed in the Designer](#page-10-0)
- [Logging and Tracing not supported in Visual Builder Studio](#page-10-0)
- [Display logic not working with field identifiers](#page-10-0)
- [oj-input-time component displays converted time](#page-10-0)
- [Filter field populated with cached data](#page-11-0)
- [Error on performing any Process related action with anonymous access](#page-11-0)
- [Service connection using self-signed certificate not working](#page-11-0)
- [Update deprecated Oracle SaaS application template theme](#page-12-0)
- [Visual application project template not available in my data center](#page-12-0)
- [Cannot switch theme in application settings](#page-12-0)
- [Loading JSON using Text module stops Persistence Toolkit working](#page-13-0)
- [Error testing connection to IDCS REST APIs with OAuth User Assertion Authentication](#page-13-0) [type](#page-13-0)
- [Authentication failing on OIC service connections](#page-14-0)
- [Oracle Integration 3 not supported for VB Studio build pipeline](#page-14-0)
- [New business objects not selected in Business Object Resource Editor](#page-14-0)
- [Problems when saving business object diagram as image](#page-15-0)
- [Error using service connections based on business object URL](#page-15-0)
- [Creating new record using REST API results in empty response](#page-16-0)
- [Lists and paragraphs not rendered correctly in wiki page](#page-16-0)

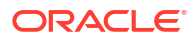

#### <span id="page-9-0"></span>Component not loading in page after upgrading application

After upgrading your application, some components might not load data correctly when bound to an ADP variable, if the application/page's JSON / JavaScript files contain configurations or code that returns invalid JSON data.

ADP data in a JSON file needs to be assigned a valid JSON value. ADP data that is assigned a value from the result of a previous action (for example, a call module action or REST action), must also be valid JSON. When a non-JSON value (such as JavaScript values like NaN or Infinity) is provided, you should choose the correct JSON value that should be used and then replace it.

Visual Builder upgrade tools might not be equipped to correctly upgrade the application when invalid JSON is present.

The workaround is to ensure that all values in JSON files are valid JSON.

### 403 permission error when opening app extension in the **Designer**

VB Studio users might encounter a 403 permission error when opening an application extension in the Designer if they have not been granted the Oracle Cloud ASE\_REST\_SERVICE\_ACCESS\_IDENTITY\_INTEGRATION\_PRIV functional privilege.

All VB Studio users that work on application extensions need this privilege so they can access REST resources used in the Designer to retrieve the list of Oracle Applications Cloud user roles. A user might need to use the user roles when defining conditions in the display logic for dynamic components.

A security administrator with the IT Security Manager role can assign users a role that grants them the privilege:

- **1.** Sign into Oracle Applications Cloud and open the Security Console.
- **2.** In the Roles page, create a new CRM job role.
- **3.** Add the ASE\_REST\_SERVICE\_ACCESS\_IDENTITY\_INTEGRATION\_PRIV functional privilege to the role in the Create Role wizard.
- **4.** In the final step of the Create Role wizard, add the VB Studio users that need the privilege.

After the role is created, it can take up to 10 minutes for the new privilege to take effect.

#### JavaScript tab not visible in Designer

When developing an Oracle Cloud Application extension, the tab for editing JavaScript might not be visible when you open a layout in the Designer.

To open the JavaScript editor, locate the JavaScript file (for example,  $l$ ayout-x.js) in the Source view of the navigator, and then click the file to open it in the Designer. If the JavaScript editor is still not visible in the Designer, click the file again in the navigator.

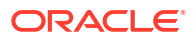

## <span id="page-10-0"></span>App extension with JET pack or web component can cause Cloud Application to stop working

Publishing your app extension might cause your Oracle Cloud Application to stop working if your extension uses Oracle JET packs or web components that are not hosted on CDN, which means the pack or web component resources are included in your extension when you build it. Your Cloud Application might stop working if any of these resources were already optimized prior to you building the extension.

#### App extension page preview isn't displayed in the Designer

When working on an app extension, you might see a "Page cannot be previewed" message in the Designer if your browser is blocking access to your Oracle Cloud Application instance. To configure your browser to allow access:

- **1.** Configure the browser's cookies options in chrome://settings/cookies to "Allow all cookies" and specify "Sites that can always use cookies".
- **2.** Disable the browser's "SameSite by default cookies" flag by adding --disablefeatures=SameSiteByDefaultCookies to the browser's startup parameters. If you're using Chrome 90 or older, you can disable the "SameSite by default cookies" flag in the browser's Flag options page (chrome://flags).

For more details on setting the browser options, see Resolving the error "Page cannot be previewed" in *Extending Oracle Cloud Applications with Visual Builder Studio*.

#### Logging and Tracing not supported in Visual Builder Studio

The Logs and Trace tools for business objects are not supported in Visual Builder Studio. The Logs tab in Visual Builder Studio does not display logs related to business objects. The Trace tab has been hidden.

If you want to use the Logs and Trace tools for business objects, open the associated Oracle Visual Builder or Oracle Integration environment and then open the app.

#### Display logic not working with field identifiers

When you are adding a display logic rule in a dynamic form rule set, rules containing  $$fields. < fieldName> value()$  are not applicable if the form is using a GET Many endpoint. You'll need to change the field identifier to something like  $\frac{1}{2}$  alue. <fieldName>.

#### oj-input-time component displays converted time

The behavior of the Oracle JET oj-input-time component has changed with the release of JET v12 to fix an issue where the component's default converter ignored the offset at the end of an ISO time string when the offset is provided. This means that the time now displayed by the component might be different from the time displayed in earlier JET versions.

For example, prior to v12, the component displayed the ISO time string  $T21:00:00+00:00$  as 9:00 PM in the GMT timezone and 9:00 PM in the PST timezone, which ignores the offset  $(+00:00)$ . The updated version of the component uses the offset to convert the displayed time based on the user's location, so T21:00:00+00:00 would be displayed as 9:00 PM in the GMT

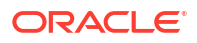

<span id="page-11-0"></span>timezone and 1:00 PM in the PST timezone. If the ISO time string is provided without an offset (for example,  $T21:00:00$  instead of  $T21:00:00+00:00$ ), there is no conversion and the component will behave as it did in earlier versions, displaying the same time (9:00 PM) in all timezones.

If the updated component is not displaying the time that you expect, one workaround is to use the oj-bind-text component to display the time instead. Another workaround is to use the ojinput-time component and add your own converter:

```
<oj-input-time value='[[$current.data ]]' readonly="true"
 converter='{"type": "datetime", "options": 
"formatType":"time","timeFormat":"short","timeZone":"Etc/GMT-0"}}' >
 </oj-input-time>
```
#### Filter field populated with cached data

When using the Filter field in the Designer, Chrome's Autofill form data feature might populate the field in some panels and dialogs with cached data. For example, when using the Filter field in the Navigator, the field might display your cached email address. If cached data is appearing in the field, clear Chrome's cached Autofill form data:

- **1.** Click the three dots at the top right of the Chrome browser window to open the Chrome options menu.
- **2.** Select **More tools** > **Clear browsing data** in the menu.
- **3.** Open the **Advanced** tab in the Clear browsing data dialog box.
- **4.** Select **All Time** in the Time range dropdown list.
- **5.** Select **Autofill form data** in the list. Click **Clear Data**.

### Error on performing any Process related action with anonymous access

Process related tasks are not supported with anonymous access. If you try to access any process related tasks (for example, Start Process/Perform Task) from a web or mobile app having anonymous access, you might run into this error.

```
{ "type": "vbcs://process_service_problem", "title": "Process Service Error",
"detail": "Authorization failed.", "status": 500, "o:errorCode":
"authorizationFailed" }
```
This will happen even if you manually allow anonymous access and give anonymous access credentials to the Process Applications backend.

#### Service connection using self-signed certificate not working

Your staged or published apps might stop working if they use service connections with selfsigned certificates and the certificates have expired. Any certificates issued after 2020-09-01T00:00:00.00Z will automatically expire 398 days after they have been issued. If your apps use certificates issued before 2020-09-01T00:00:00.00Z, the certificates will not expire, but you should update them with a newer certificate.

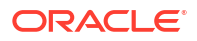

To avoid disruptions, you should plan regular updates to refresh the self-signed certificates before they expire (for example, every 6 months). It's not recommended to use self-signed certificates in production apps.

#### <span id="page-12-0"></span>Update deprecated Oracle SaaS application template theme

The sample **SaaS R13 LightBlue theme (ApplicationsCloudUITheme) is deprecated** as it relies on the deprecated Alta theme. If any of your existing apps use this theme, you are strongly encouraged to convert them to use the [Redwood or Stable themes](https://docs.oracle.com/en/middleware/developer-tools/jet/13/develop/use-css-and-themes-oracle-jet-apps.html#GUID-0329F030-A317-42FC-8C1E-A0A82F5AF6AE), and then customize the theme using CSS variables.

The sample SaaS R13 LightBlue theme update for Oracle Visual Builder 22.10 is the final planned update.

For existing apps that still use the SaaS R13 LightBlue theme, you'll need to apply the update before running the app with Oracle Visual Builder 22.10. To upgrade the theme, download the updated version of the Oracle SaaS R13 theme files (*ApplicationsCloudUI-n.n.n.zip*) from the [vbcs-samples repository on GitHub,](https://github.com/oracle/vbcs-samples/releases/) import the updated theme resources into your application, and select the updated theme in your web app's Settings editor. For details on the upgrade steps, see [Upgrading the Sample R13 SaaS LightBlue Theme for Visual Builder.](https://blogs.oracle.com/vbcs/upgrading-the-sample-r13-saas-lightblue-theme-for-visual-builder)

### Visual application project template not available in my data center

In some data centers, the project template for Visual Applications might not be available for your VB Studio instance.

To create a new visual application when a Visual Application project template isn't available:

- **1.** Create an empty project.
- **2.** Open the Environments page and create an Environment that uses your VB runtime instance.
- **3.** Open the Workspaces page, click New, then select New Visual Application.

These steps give you the exact same result as using the Visual Application project template.

#### Cannot switch theme in application settings

You might not be able to upgrade an application's theme because the theme dropdown list is not available or is not working properly.

If you run into this situation, the workaround is to upgrade the application:

- **1.** Upgrade the app version to the next higher version (for example, from version 21.07 to 21.10).
- **2.** Upgrade the application's theme.

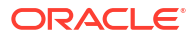

## <span id="page-13-0"></span>Loading JSON using Text module stops Persistence Toolkit working

If you add JSON resources to your app, as shown in these code snippets, the Oracle Offline Persistence Toolkit stops working.

```
// Add resource
define([
   'text!resources2/js/test.json'
], function(
// Where resources2 is defined as:
   "requirejs": {
         "paths": {
             "resources2": "{{ location.pathname + 
(window.vbInitConfig.BASE_URL_TOKEN ? 
                           window.vbInitConfig.BASE URL TOKEN + '/' : '') +
'resources'}}"
         }
     },
```
The following error occurs when the app tries to load the Oracle Offline Persistence Toolkit.

```
Failed to load offline handler from /ic/builder/rt/otf/2.0/webApps/foo/
version 279023731935549663/app-flow.js: Error: importScripts failed for /ic/
builder/rt/otf/2.0/
webApps/foo/version_279023731935549663/app-flow.js at /ic/builder/rt/otf/2.0/
webApps/foo/versio
n_279023731935549663/app-flow.js
https://requirejs.org/docs/errors.html#importscripts
```
Two possible workarounds exist to address this issue:

- **1.** Wrap the JSON file in a JavaScript file and load the JavaScript file.
- **2.** Use the Fetch API to load the JSON file in the offline handler.

#### Error testing connection to IDCS REST APIs with OAuth User Assertion Authentication type

Testing a service connection representing an IDCS REST API with OAuth 2 User Assertion Authentication type in the Test tab will not work. In doing so, you will face an error like:

```
{
"type": "abcs://proxy_problem/oauth/design_allowed_scope",
"title": "Invalid URI",
"detail": "Cannot process \"https://<idcs>.identity.oraclecloud.com/admin/v1/
Me\"",
"status": 400,
"o:errorDetails": [
{ "type": "abcs://proxy_problem/auth/scope/update", "title": "Invalid service
```
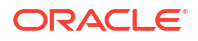

```
scope",
       "detail": "Cannot process service scope \"urn:opc:idm:t.user.me\" in 
IDCS, for URI \"
{1}
\langle"",
"status": 400
}
]
}
```
This limitation only exists in the Service Tester (Test tab). Creating a web app and calling the same REST API from the web app works without any issues.

#### Authentication failing on OIC service connections

When creating a service connection to an OIC Integration REST API, connecting to the service might fail if you select an authentication mechanism that is not permitted by the OIC Integration REST service's settings.

If the connection to the service fails with a 401 HTTP error code, check if the authentication settings for the VB Service Connection match the OIC Rest Trigger's Security settings:

- If the VB Service Connection uses "Oracle Cloud Account" or any of the OAuth 2.0 methods for authentication, then the corresponding OIC REST Trigger needs to be configured with either the "OAuth 2.0" or "OAuth 2.0 OR Basic" options.
- If the VB Service Connection uses "Basic" for authentication, then the corresponding OIC REST Trigger needs to be configured with either the "Basic" or "OAuth 2.0 OR Basic" options.

#### Oracle Integration 3 not supported for VB Studio build pipeline

You currently cannot use a VB Studio build pipeline to import or export Oracle Integration 3 artifacts. Oracle Integration Gen 2 and Oracle Integration Classic artifacts are supported.

#### New business objects not selected in Business Object Resource **Editor**

When you create new business objects from a file (CSV, zip, xls) using the Import Business Object wizard, the business objects might not be selected when you open the Business Object Resource Editor in the Endpoints tab, but the available new business objects should be selected by default when you open the editor.

If the business objects are not selected by default:

- **1.** Reload your browser. After reloading the browser, the business objects should be selected in the Business Object Resource Editor.
- **2.** Choose the business objects you want to expose.
- **3.** Click Apply Defaults, then click Save.

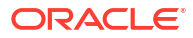

#### <span id="page-15-0"></span>Problems when saving business object diagram as image

When trying to save a business object diagram as an image, you might see the following issues:

- It's not possible to save the diagram as a PNG image.
- When saving the diagram as a SVG file, the icons representing the business object field types are not displayed correctly in the saved image. All the icons are rendered as "broken" images.

The workaround to save a diagram where the field icons are intact is to use the zoom in/out tools to make the entire diagram visible, and then to take a screen shot of the diagram using a screen capture application.

#### Error using service connections based on business object URL

When creating or updating a service connection based on a business object URL, you might find that the service connection URL is automatically updated to  $vb$ -catalog://backends/ics or vb-catalog://backends/process if you have an OIC or Process instance configured as backends.

Backends are now mandatory for service connections, so Visual Builder tries to match the URL with any existing backend, and uses that backend if found. As a result, if OIC, Process, and business object URLs all point to the same instance, Visual Builder might try to use the same backend. To avoid this, you can do the following:

- **1.** Create a backend called BOBackend with the base URL of the business objects (for example, https://someinstance...oraclecloud.com) and the proper authentication and connection type. (To avoid problems, you might want to consult the service connection you are connecting to, and provide the same details in the backend).
- **2.** Then do the following:
	- For *existing* service connections based on business objects, replace the URL segment that is based on the BOBackend. An example is shown below, but your URL might be different and have more or fewer segments:

```
"servers": [ 
    { "url": "https://someinstance...oraclecloud.com/ic/builder/rt/
someapp/1.0.4/resources", 
"description" : "something""x-vb": { 
         "authentication": { 
             "authenticated": { "type": "basic", "credentials": 
"vb_xxx" } 
 } 
 } 
    } 
],
Change it to this:
"servers": [
    { "url": "vb-catalog://backends/BOBackend/ic/builder/rt/someapp/
```
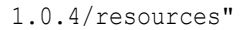

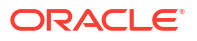

],

}

Test the service connection in the Test tab to confirm it works as expected.

• For creating *new* service connections based on business objects, first select the BOBackend in the URL, and then add the remaining part comprising the URL.

#### <span id="page-16-0"></span>Creating new record using REST API results in empty response

If your Visual Builder instance is configured to use another Oracle DB, when you use the REST API to insert a new record in a table you might see a response that contains no data, even though the insert is successful and the call returns the expected status (HTTP 201).

This can happen when a business object has a primary key field defined as <column name> NUMBER GENERATED BY DEFAULT ON NULL AS IDENTITY ....

The workaround is to perform the following steps to modify the business object's primary key field:

- **1.** Open the application in Visual Builder.
- **2.** Open the business object you want to modify.
- **3.** Open the **Fields** tab.
- **4.** Select the primary key field.
- **5.** In the Sequence Name dropdown list, select the appropriate internal sequence used by the database to create new records in the table.

If the database schema has only one table with an identity column, it should be clear which sequence to select (the sequence will have an internal looking name). If there is more than one table with an identity column, you can use the following query to locate the sequence the database created for the column:

```
select data default from SYS.user tab columns where table name = <table name
used by the BO> and column name = \langleprimary key field>;
```
After the Sequence Name property is set to the the correct sequence, Visual Builder will select nextval from that sequence before inserting the record into the table, and will use that value in the primary key column.

#### Lists and paragraphs not rendered correctly in wiki page

If you are using Markdown for your project's wiki pages, lists and paragraphs on some pages might look different if they use syntax incompatible with the updated wiki support in Visual Builder Studio 24.07. As a result of the update, some lists that contain embedded constructs (such as code) might be displayed differently, and pages might contain unexpected line breaks.

The workaround is to manually edit the wiki pages that are not displaying correctly. To add a line break in a page using the Markdown markup:

- type two spaces, followed by a return, or
- type a backslash (\), followed by a return.